## **Eksport av bilder til bruk i publikasjoner**

På IDS5-stasjonene er det installert et tillegg som lar en eksportere bilder ut av pasientsystemet. Bildene blir automatisk anonymisert og sendt videre til en katalog man har tilgang til fra vanlige UiO-PCer. Bildene blir lagret i JPEG-format som kan brukes i de fleste Windowsapplikasjoner. Forløpig virker ikke kontrollene for kontrast, lysstyrke, zoom osv i bildeeksporten. Dette må man bruke et vanlig bilderedigeringsprogram til når det er nødvendig.

Personer som ikke har tilgang til IDS5 må ta kontakt med en av IDS5-brukerne for å få hjelp med å få eksportert bilder.

## **Fremgangsmåte**

- $\hat{W}$  Åpne bildet i matrisevinduet
- Høyreklikk og velg meny

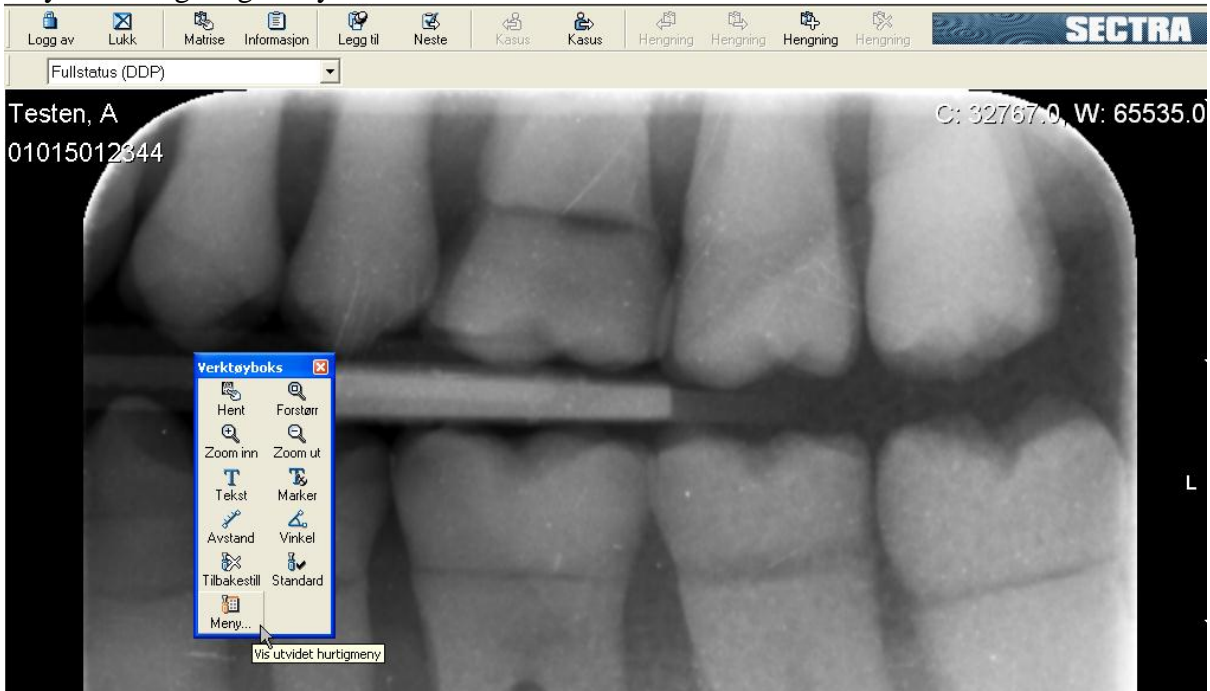

## Velg Kliniske applikasjoner – Image Converter

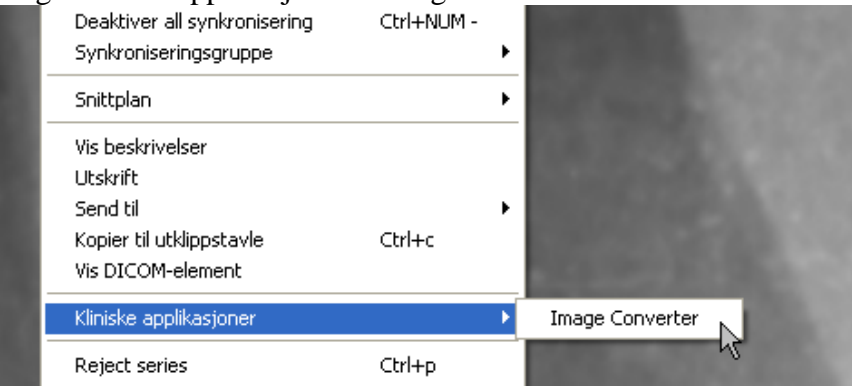

 $\widehat{\omega}$  Velg Save

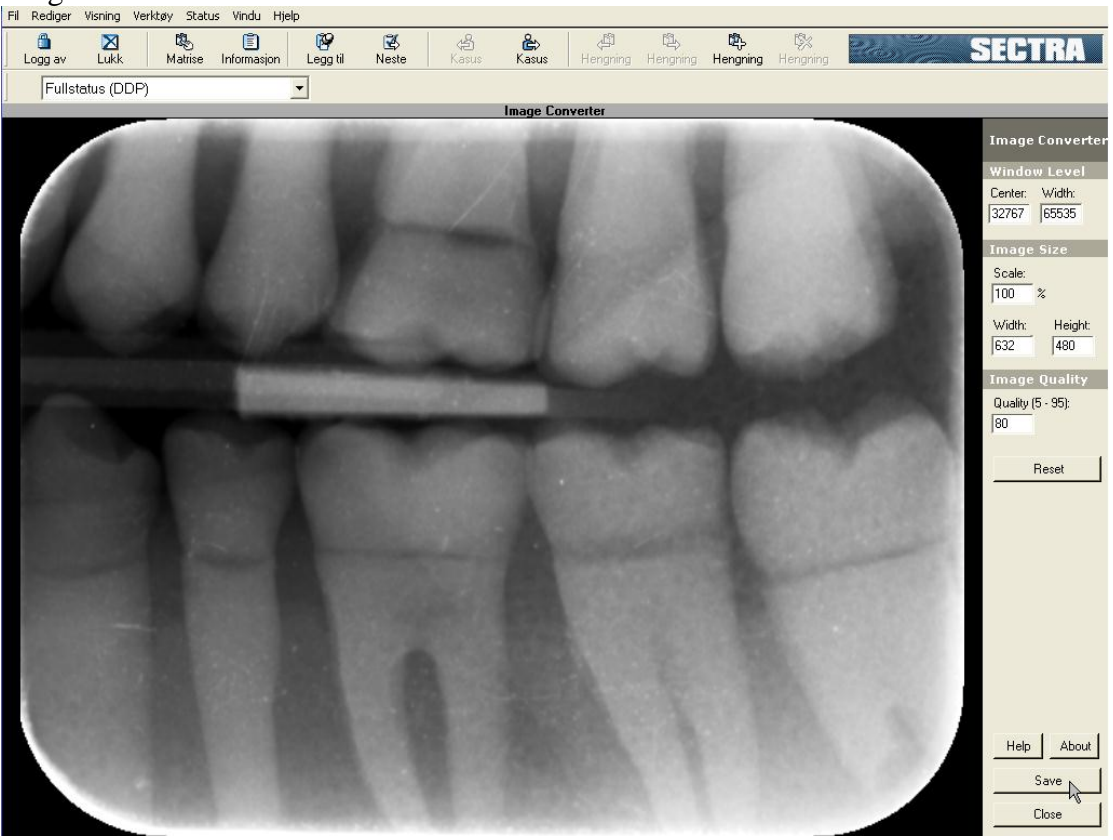

Lagre bildet på S:\ (pacseksport) i en katalog med ditt brukernav

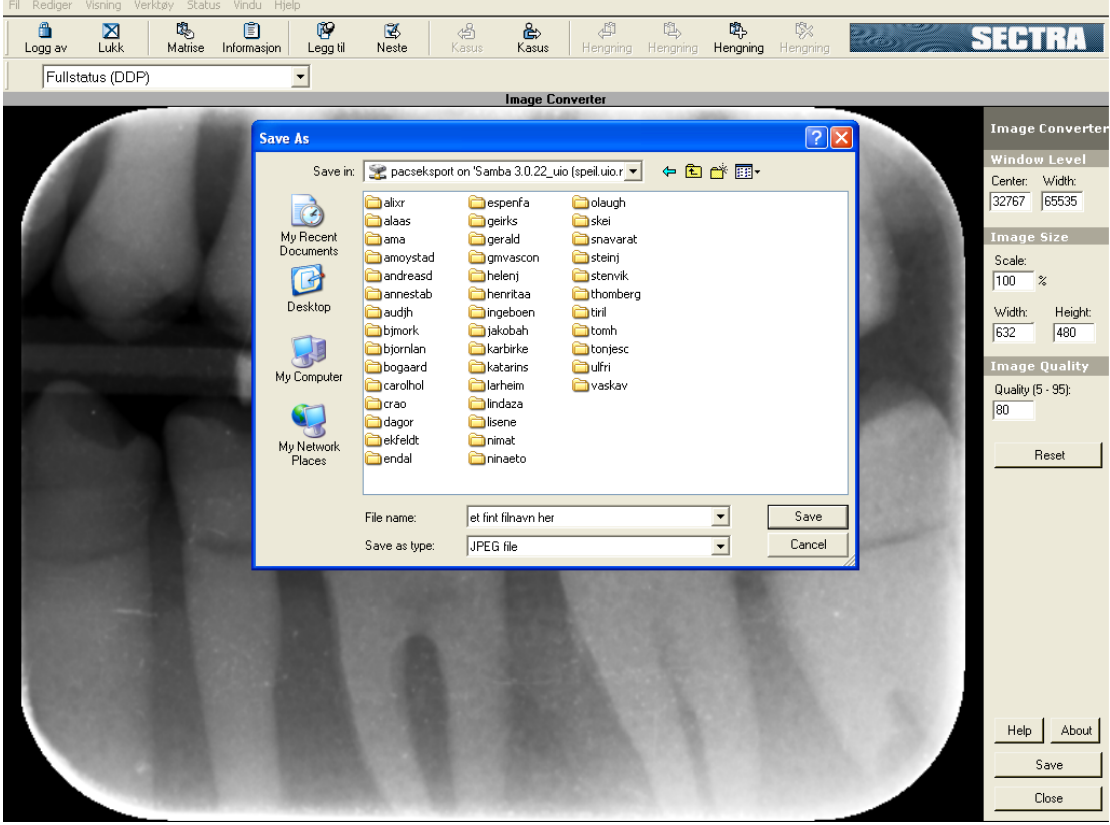

- Etter maks 15 minutter kan du finne bildet/bildene på området \\amalgam\pacseksport fra en hvilken som helst UiO-PC.
- Du må bruke "My Computer" eller "Windows Explorer" for å komme til området (ikke Internet Explorer)